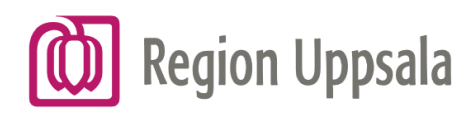

## PVQ Diagnos detalj

#### Innehåller patientdata

#### Informationssida

- 1. Sida information
- 2. Här finns diagnoskoder som söks ut

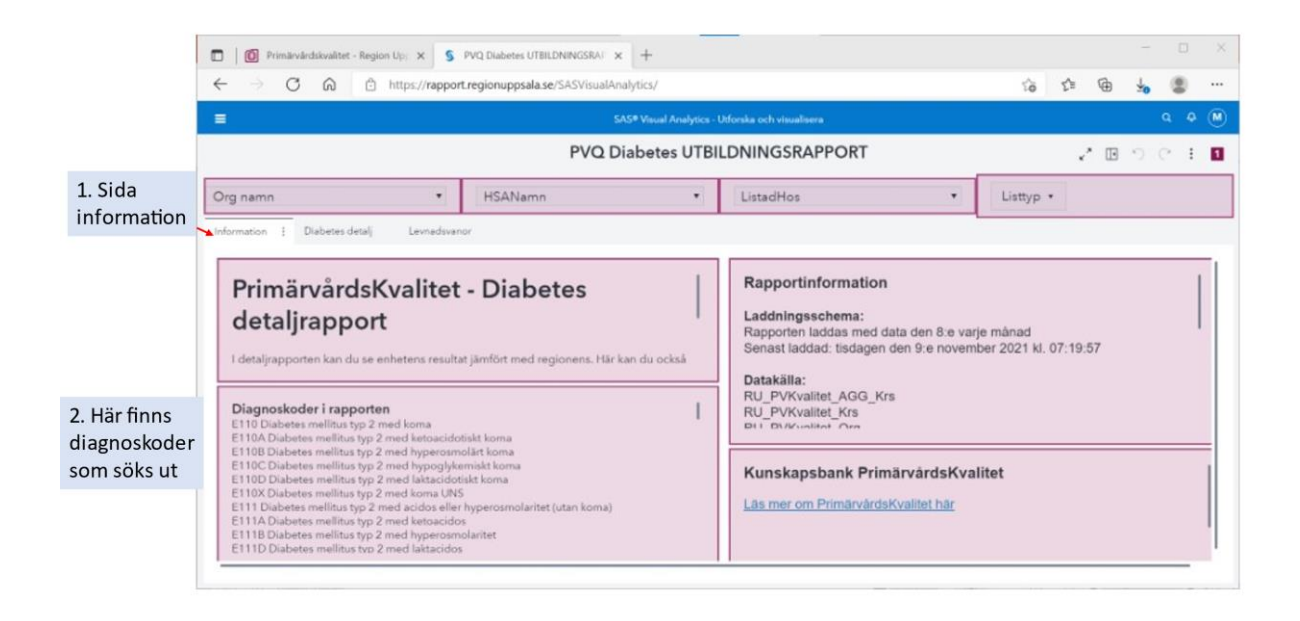

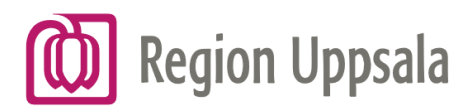

### Vald sjukdom detalj - Flik Indikatorer Vårdcentralens resultat jämfört med regionens

- 1. Sida sjukdom detalj
- 2. Flik indikatorer
- 3. Blå färg = egen enhet. Lila färg = regionen
- 4. Val läkare
- 5. Val listad på husläkare eller mottagning

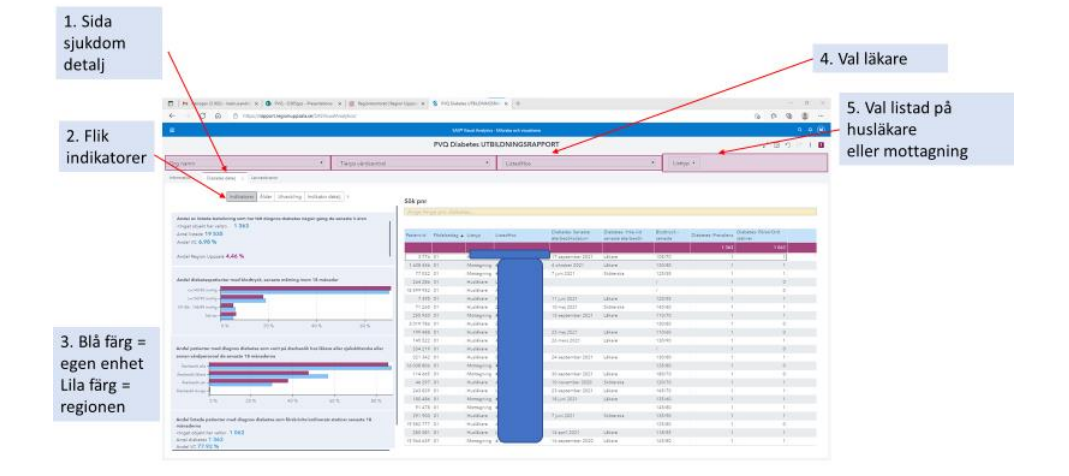

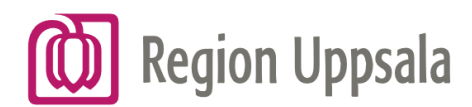

## Vald sjukdom detalj - Flik Ålder

#### Val sorterar fram patienter

- 1. Flik ålder
- 2. Patienter sorteras fram när stapel markeras

Håll ner Ctrl och gör ett val till

3. Klicka bredvid stapeln för att ta bort markering

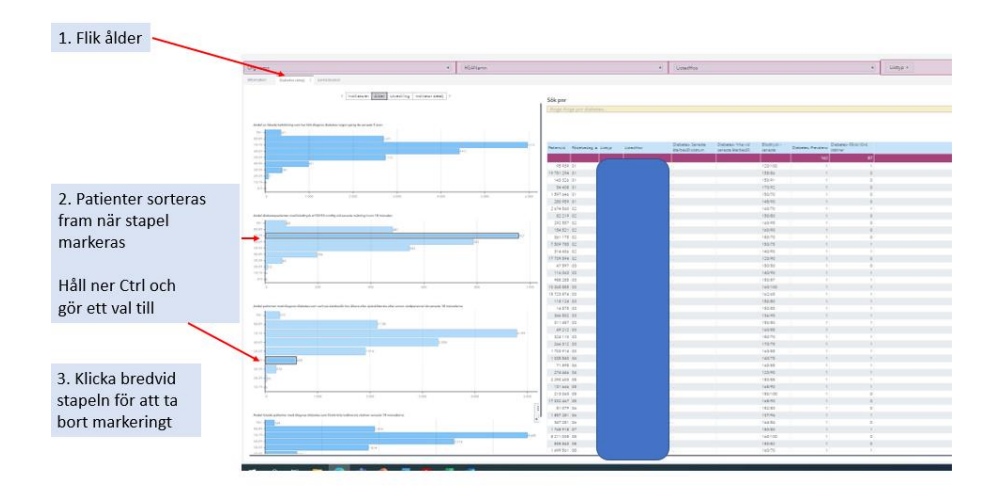

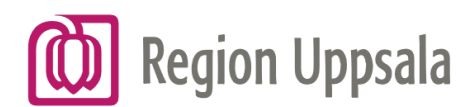

## Vald sjukdom detalj - Flik Utveckling Utveckling över tid

- 1. Flik utveckling
- 2. Varje punkt visar värdet för indikatorn vid aktuell tidpunkt

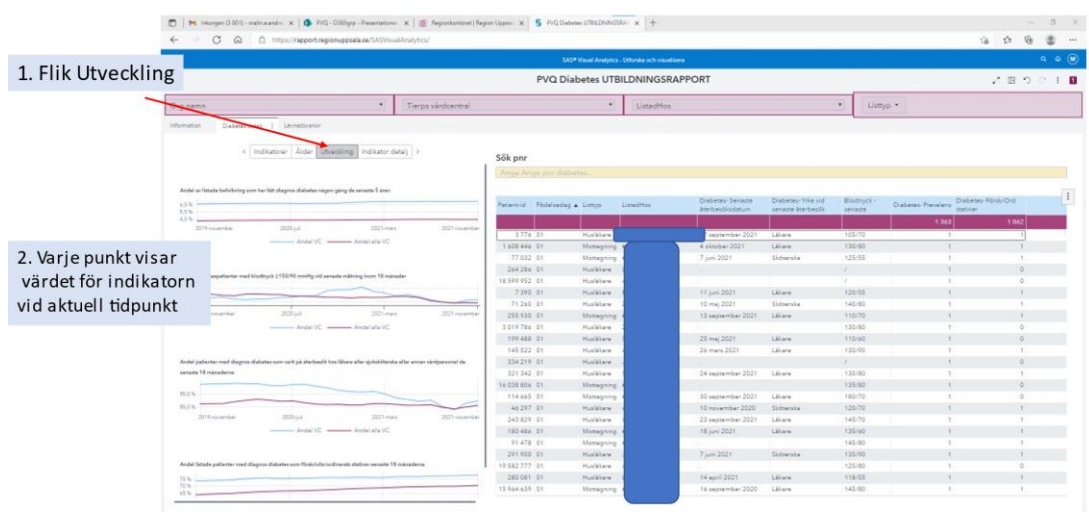

# **Region Uppsala**

#### Vald sjukdom detalj - Flik Indikator detalj

#### Val sorterar fram patienter

- 1. Flik Indikator detalj
- 2. Patienter sorteras fram när stapel markeras
- 3. Håll ner Ctrl och gör ett val till
- 4. Klicka bredvid stapeln för att ta bort markering

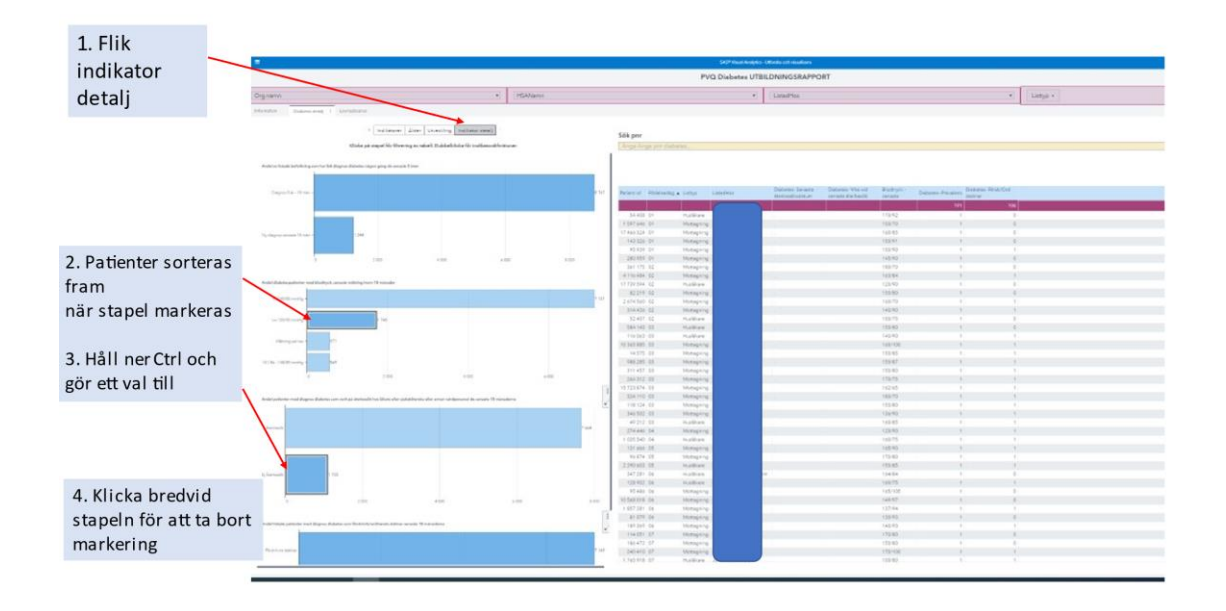